1. Aspect final.

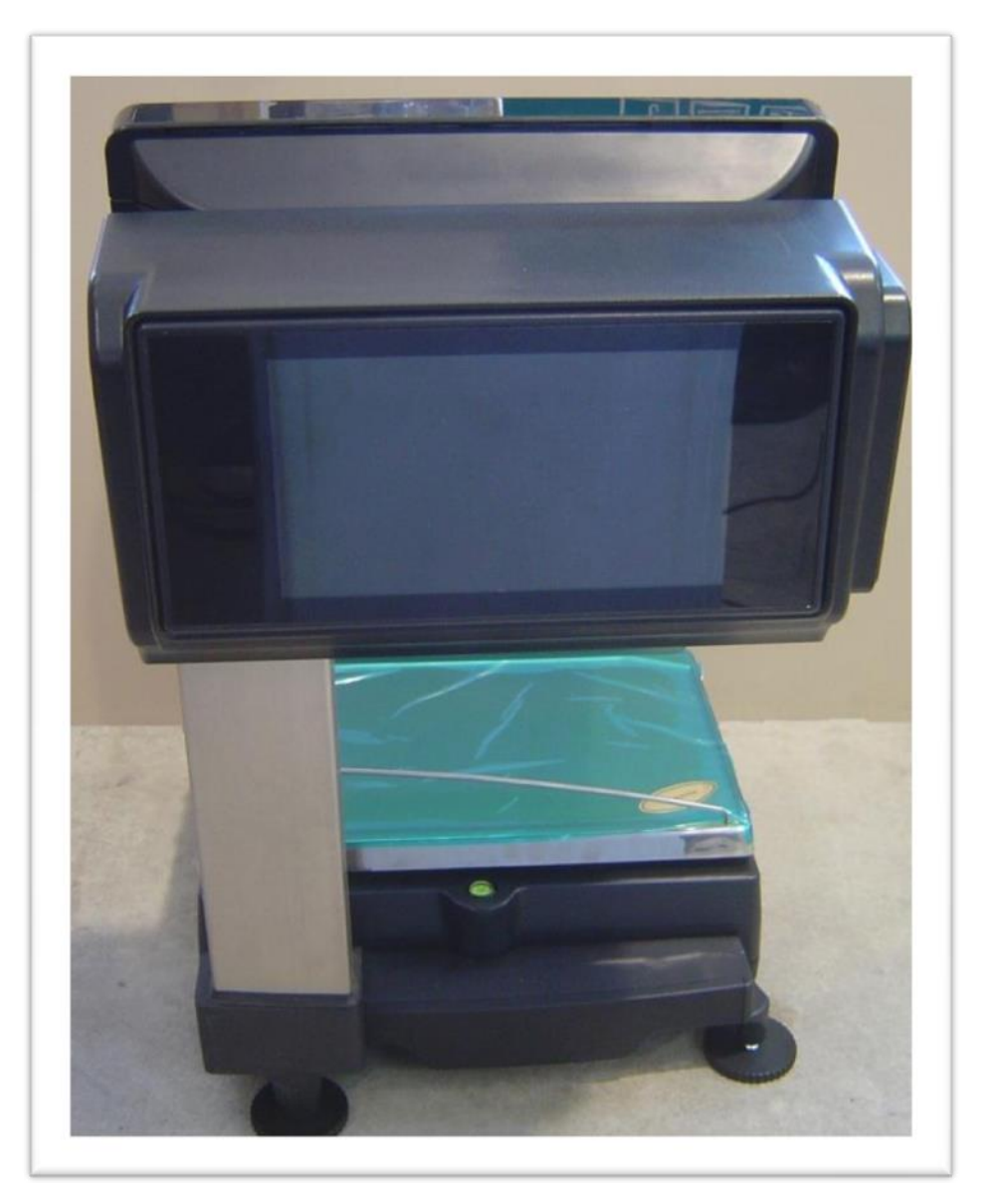

2. Composition du kit.

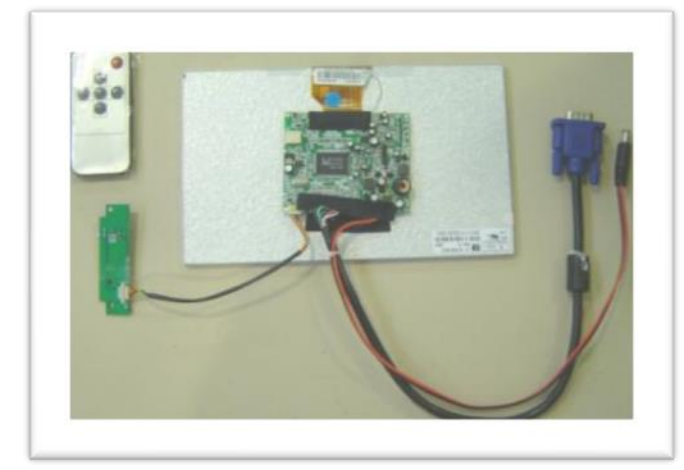

#### Reference: 19016200

- télécommande.
- Capteur de la télécommande
- Ecran VGA 9".
- Câble VGA
- Câble Alimentation.

#### **gamme PC**

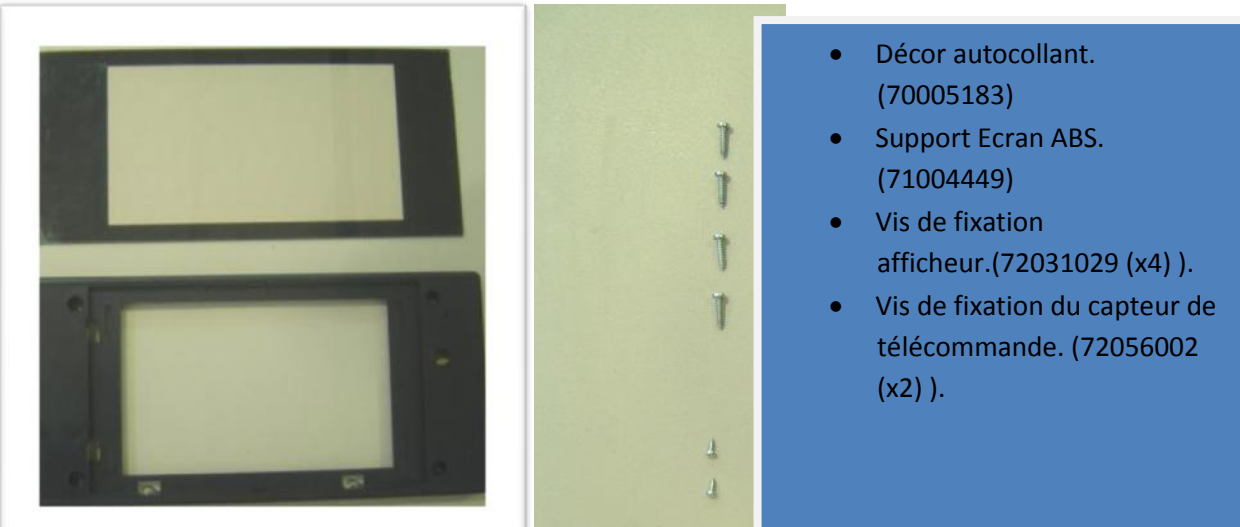

#### 3. Montage

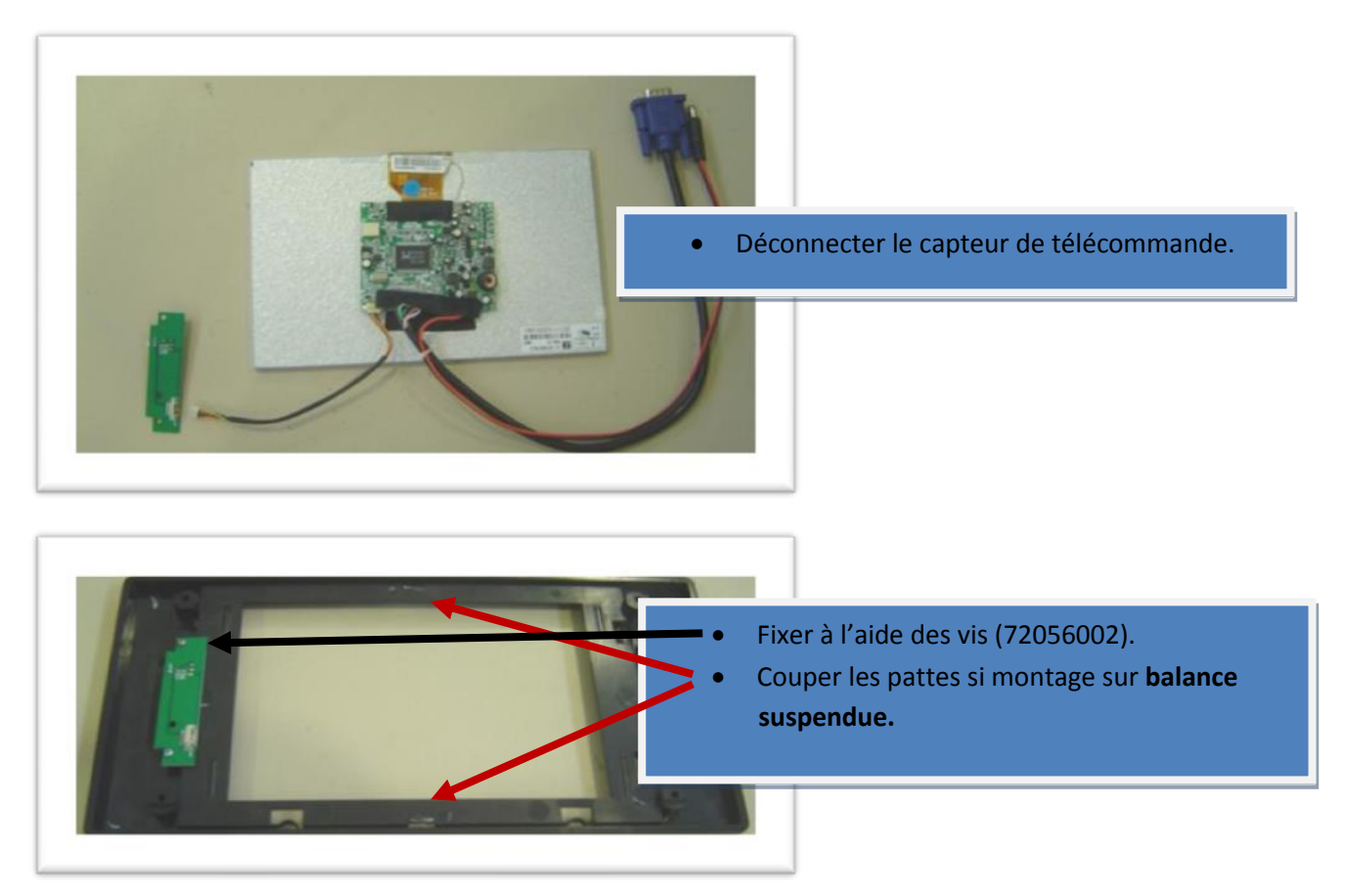

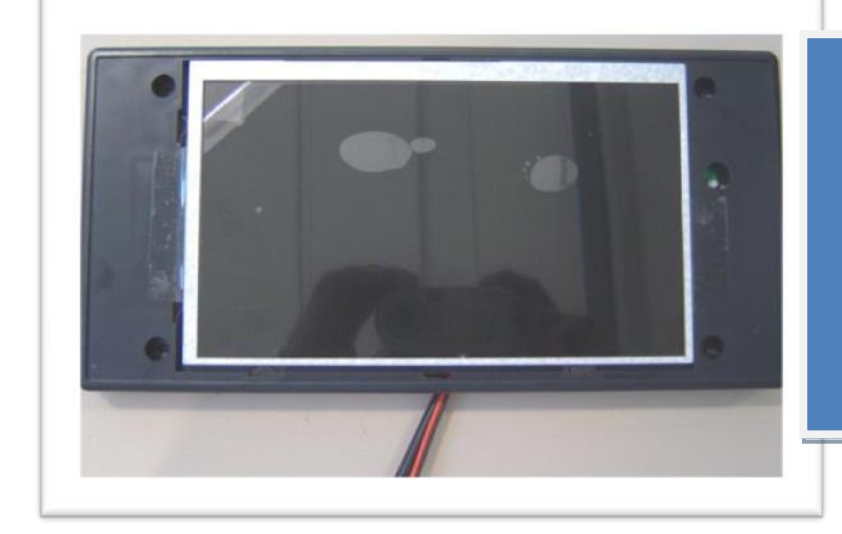

- Monter l'écran dans le support, selon la position indiqué ( capteur télécommande à droite ).
- Câbles orientés vers le bas.
- Attention à ne pas abimer les pates de fixations.

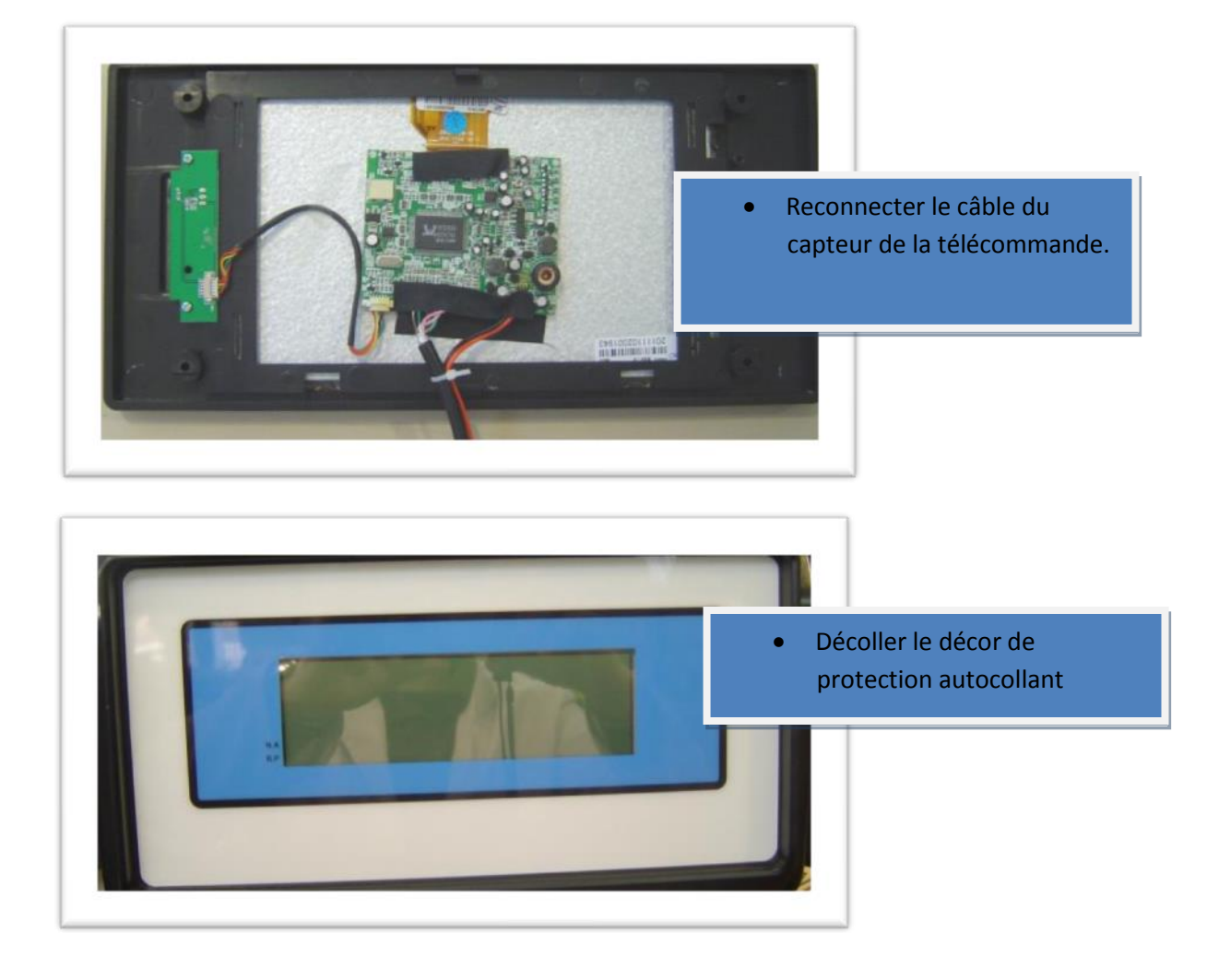

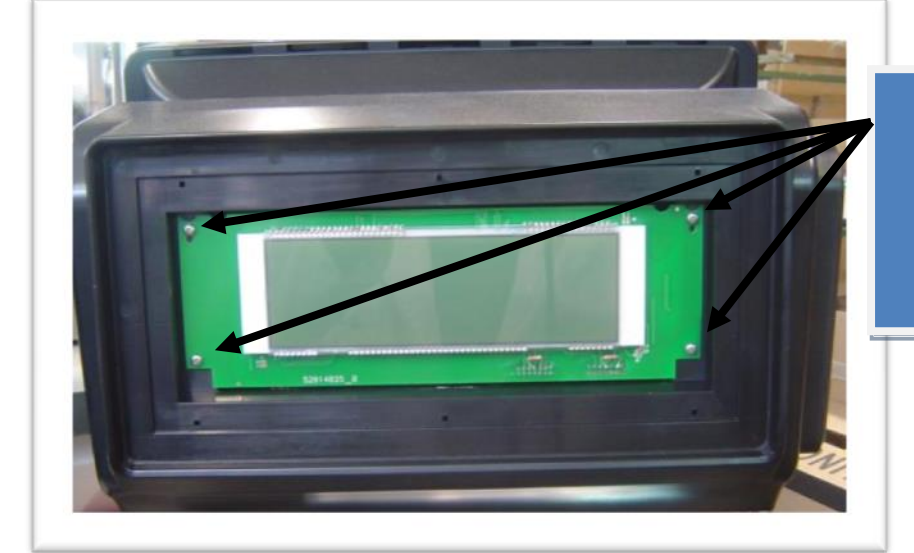

- Retirer les vis puis l'afficheur
- Retirer les câbles de l'afficheur.

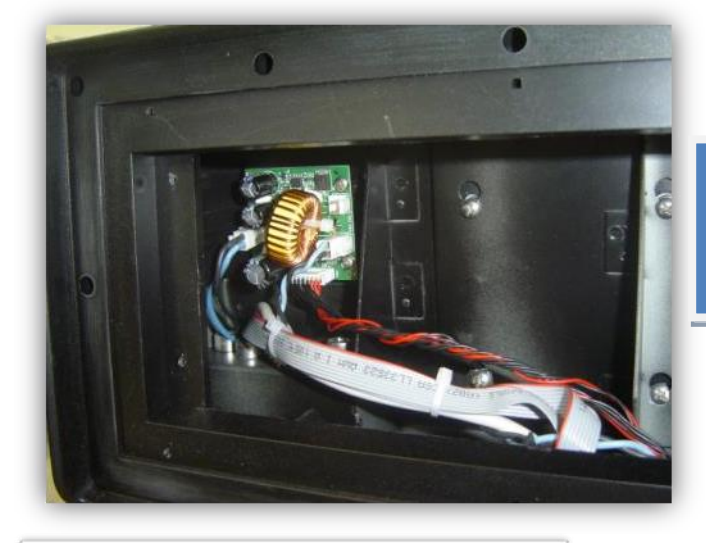

 Désserrer les vis de fixation du panel tactile

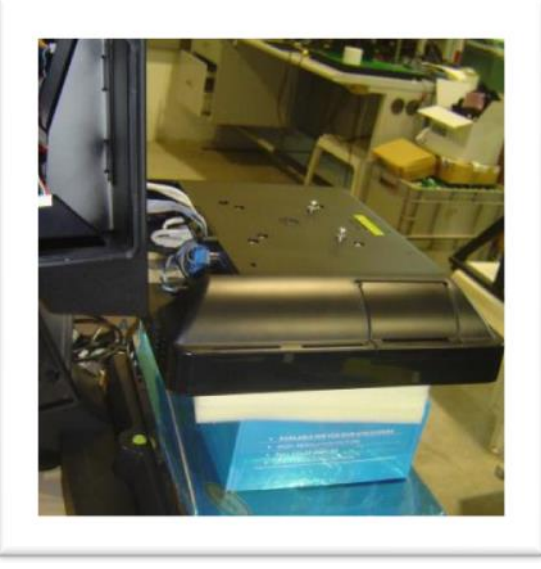

- Déposer le panel tactile sans déconnecter les câbles.
- Ouvrir la trappe de protection des câbles.

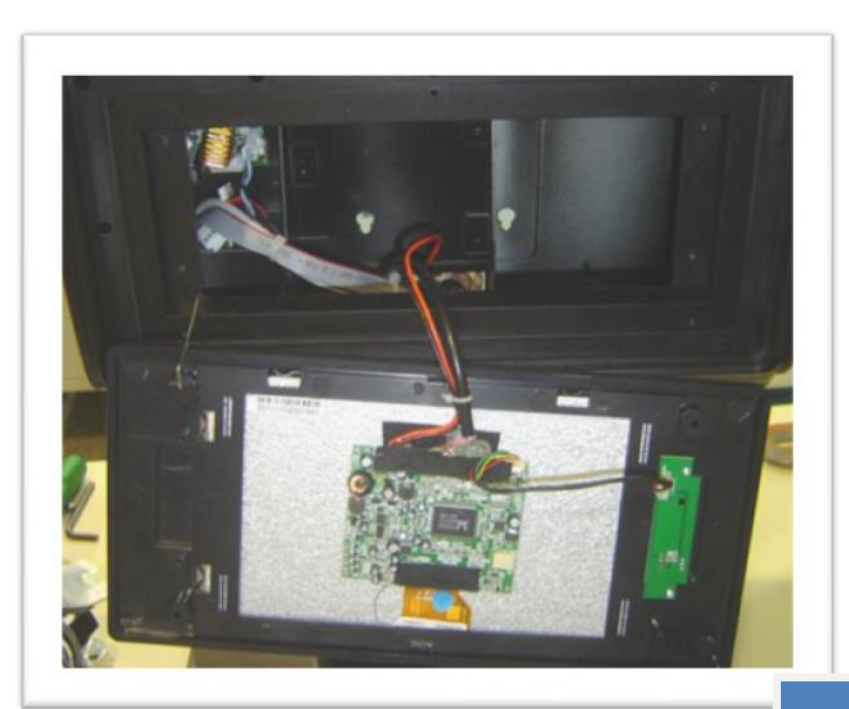

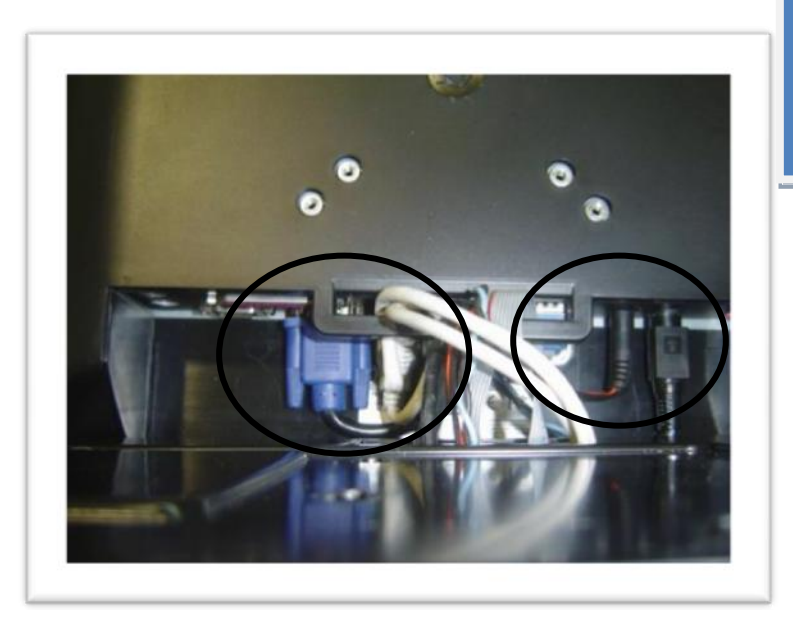

 Passer les câbles de connexion VGA et alimentation, puis les connecter au panel tactile….

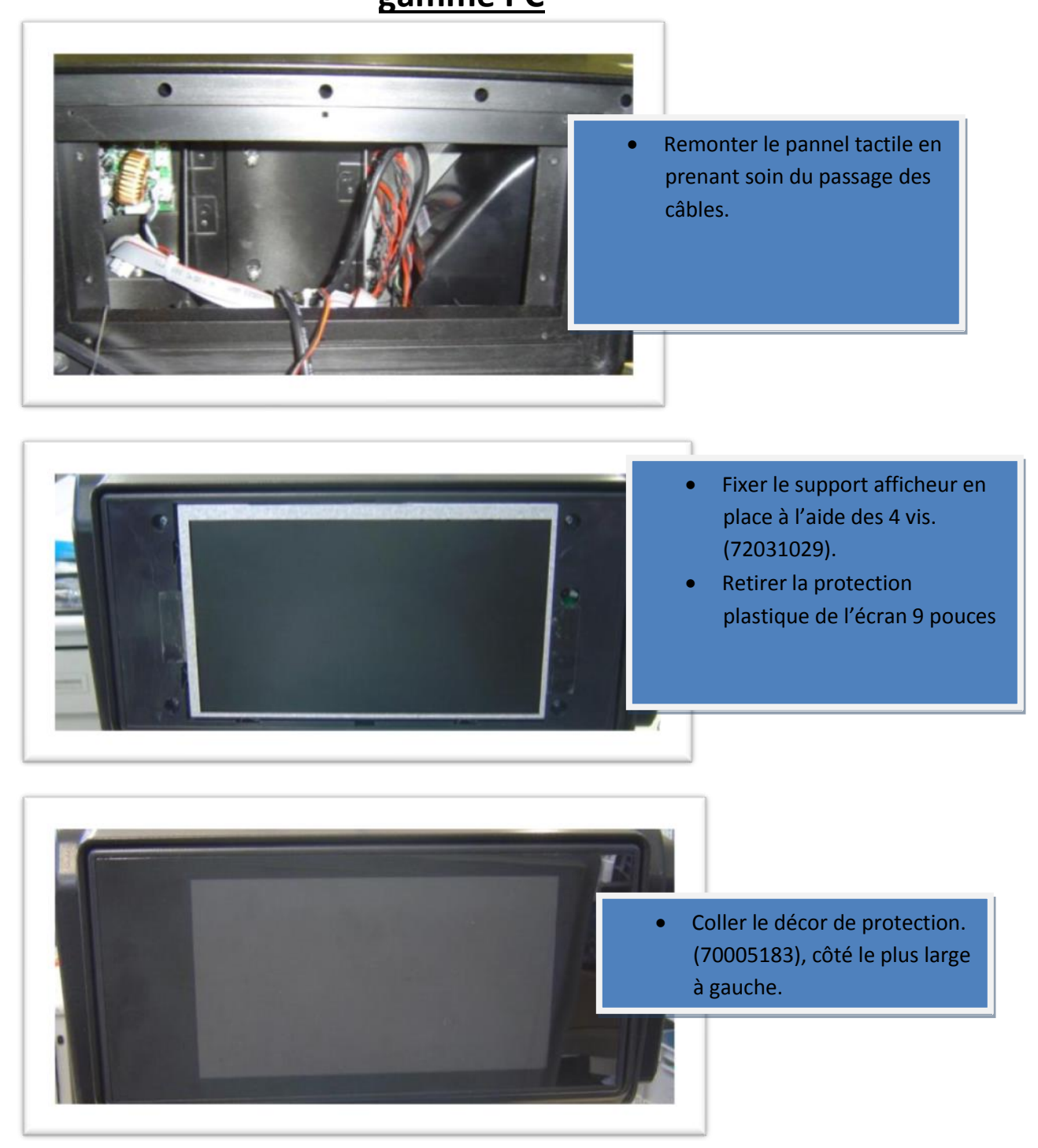

**Note: Utiliser la télécommande pour le premier allumage de l'afficheur.**

4. Configuration.

Il est nécessaire de configurer Windows pour qu'il gère le deuxième afficheur:

- Ouvrir les propriétés graphiques en maintenant un appui sur le fond d'écran du bureau Windows. Lorsque la fenêtre s'ouvre, choisir **Propriedades graficas**.
- Dans l'onglet **Variable Pantallas**, choisir "**Escritorio Ampliado**". Cliquer sur Appliquer puis accepter.
- Reveneir dans les propriétés graphiques et choisir la résolution du du deuxième moniteur dans l'onglet "**Configuraciones de pantalla**".
- Choisir "**MONITOR**" et la résolution "**1280X768**".
- Cliquer sur Appliquer et Accepter.
- Ouvrir enfin les propriétés d'affichage en maintenant un appui sur le fond d'écran du bureau Windows. Lorsque la fenêtre s'ouvre, choisir **Properties** puis **Deskstop** puis **Position TILE**. Cliquer sur Apply puis Ok.

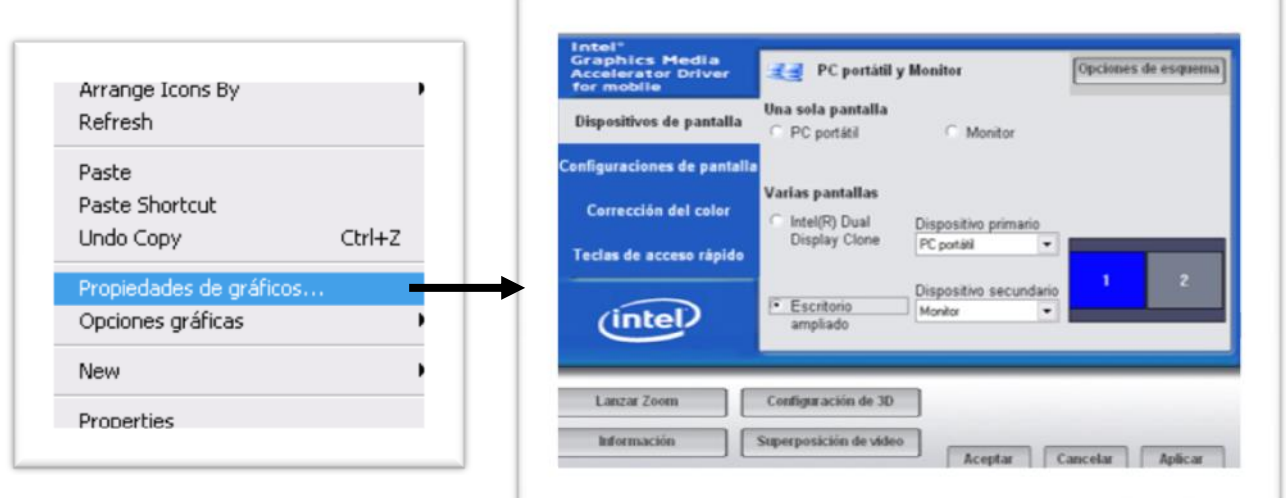

**gamme PC**

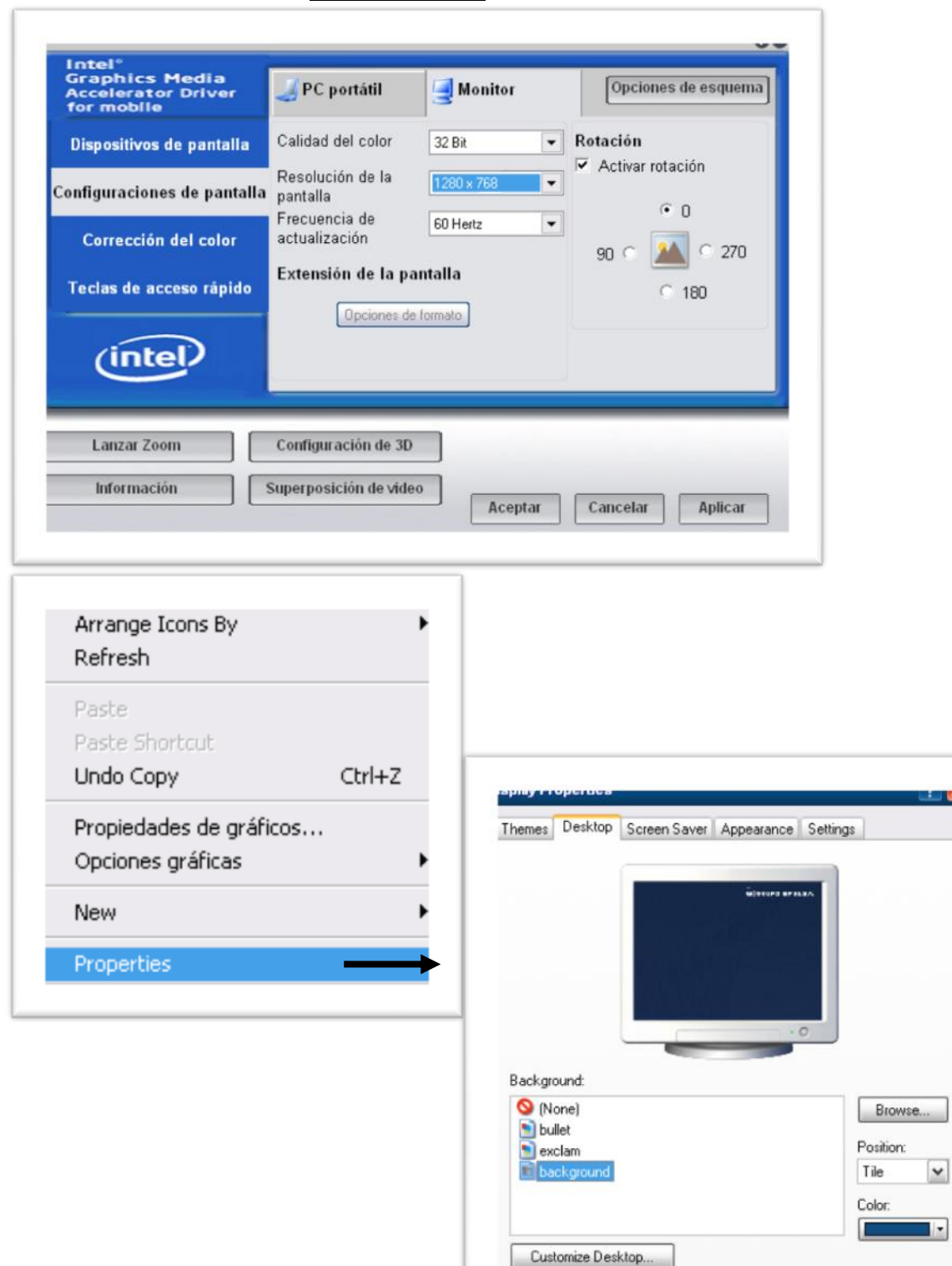

 $0K$ 

Cancel

Apply